# R Tutorial #2 - Getting started with R [COM520]

Benjamin Mako Hill

January 2, 2021

### **Contents**

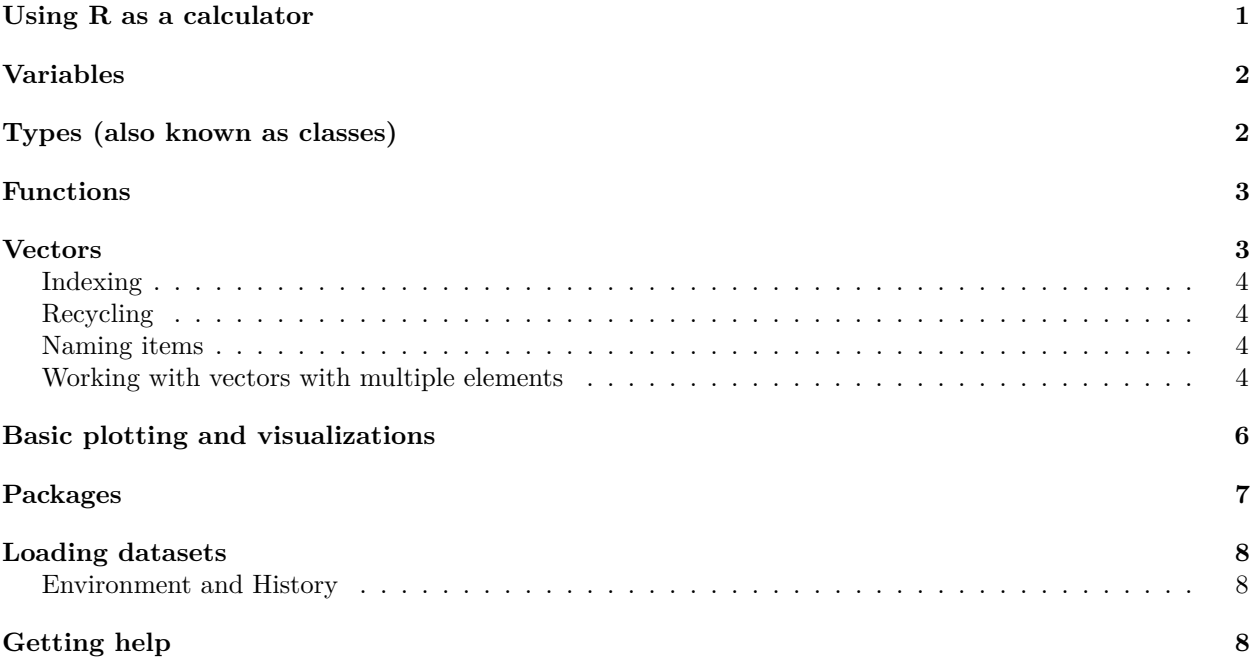

This second screencast focuses on building basic skills with R. It can/will be far more interactive. The rest of the R Markdown script is intentionally short and is basically just an outline of the topics that will be covered. Please run these commands and experiment with R yourself in parallel as you watch/listen.

## <span id="page-0-0"></span>**Using R as a calculator**

R is a very fast calculator. You can enter simple arithmetic operations (addition, subtraction, multiplication, division, exponentiation) directly into the console or via your scripts, e.g.:

2 **+** 2 ## [1] 4 6**/**3 ## [1] 2 10**ˆ**5 ## [1] 1e+05 Try entering some others at the console yourself.

### <span id="page-1-0"></span>**Variables**

In R, you can use variables to do many things. The basic idea is that a variable allows you to 'assign' a value or set of values to a name. You indicate assignment by typing <- (keyboard shortcut: 'Alt–') or =. Here's an example:

 $x \leftarrow 2$ x

#### ## [1] 2

In the first line, I assigned a value of '2' to be called 'x'. In the second line, I just type 'x', which tells R to print the value for x. Surprise, surprise, it prints '2'. (More on why it also prints [1] in a moment. . . )

Try this out yourself at the R console. Then try assigning another value to 'x' and ask R to print x again.

For the most part, you can assign any value or set of values to any variable name and you can then use the variable name instead of the value(s):

```
cups.of.coffee <- 3
cups.of.coffee + 1
```
#### ## [1] 4 cups.of.coffee**\***3

### ## [1] 9

Some variable names and words are 'special', however, in that R has pre-assigned values to them or preassigned functions. We will encounter many of these. For one example of a pre-assigned variable, try typing pi at the console and press 'Enter'.

One other special value a variable may take is NA (no quotes!) which means it is missing. If a value is missing, you may not be able to do mathematical operations with it:

```
cups.of.coffee <- NA
cups.of.coffee-1
```
## [1] NA

## <span id="page-1-1"></span>**Types (also known as classes)**

Every variable has a 'type' or 'class'. For example, we've already created a few variables which are 'numeric'. These can be whole integers or have decimals. If you ever want to know what a variable's type is, you can ask R to tell you using the class() function like this:

**class**(x)

```
## [1] "numeric"
```
We'll come back to functions in a moment. In the meantime, other important types of variables are are 'characters' and 'logical':

```
my.name <- "Mako"
class(my.name)
```
## [1] "character"

```
my.answer <- TRUE ## Note the capitalization!
class(my.answer)
```
#### ## [1] "logical"

It is often important to know what class a variable is because R lets you perform some operations on certain kinds of variables, but not on others.

### <span id="page-2-0"></span>**Functions**

In R, you use functions to do just about everything (e.g., inquire about the class or type of a variable as we did above). Every function takes some input (called an argument) usually in parentheses and provides some output (sometimes called the return value). Some functions take multiple inputs and return multiple outputs. You can also write your own functions and edit existing functions. This is part of what makes R so powerful and flexible.

Arguably the most important function is  $\text{help}()$ . The help function will retrieve the documentation for any function. To learn more about help, try entering help(help) at the console.

Another useful function allows you to delete a variable:  $rm()$  or remove(). Try creating a variable and removing it.

There are many built in functions. Some are common mathematical operations like  $sqrt($ ),  $log()$ , or log1p(). Others help you manage your workspace like ls().

Check your reference card for many, many more examples.

### <span id="page-2-1"></span>**Vectors**

You can think of a vector as a set of things that are all the same type. In R, all variables are vectors even though they may have just one thing in them! That's why the R Console prints out [1] next to the value of a variable with just one value:

my.name

```
## [1] "Mako"
```
You can make vectors with a special function  $c()$ :

```
ages <- c(36, 50, 38)
ages
```
## [1] 36 50 38

Vectors can be of any type but they can have only one type:

```
class(ages)
```

```
## [1] "numeric"
painters <- c("frida", "diego", "georgia")
class(painters)
```
#### ## [1] "character"

If you mix types vectors together, they will be "coerced" to a single type. The results be surprising (and sometimes annoying).

**class**(**c**(ages, painters)) *## Notice that you can "nest" functions within each other.*

```
## [1] "character"
```
#### <span id="page-3-0"></span>**Indexing**

You can index the elements in a vector using square brackets and a number like this:

painters[2]

## [1] "diego"

You can also use indexing to refer to multiple elements in a vector

painters[2**:**3] *## A sequence of the second and third elements*

## [1] "diego" "georgia"

You can even assign new values to an item (or add items) in a vector using indexing:

ages[2] <- 52 ages

## [1] 36 52 38

#### <span id="page-3-1"></span>**Recycling**

Mathematical operations are "recycled" when applied to a vector. R just performs the same operation on each item in the vector and gives you the output:

#### ages**\***2

## [1] 72 104 76 ages**/**2

## [1] 18 26 19

#### <span id="page-3-2"></span>**Naming items**

You can apply a name to any item in a vector

**names**(ages)

## NULL **names**(ages) <- **c**("Wilma", "Fred", "Barney") **names**(ages)

## [1] "Wilma" "Fred" "Barney"

Now you can index into 'ages' using the name of each item:

ages["Barney"]

## Barney ## 38

#### <span id="page-3-3"></span>**Working with vectors with multiple elements**

Some functions are very handy for working with vectors that have multiple elements:

**length**(ages)

## [1] 3

**sum**(ages) ## [1] 126 **mean**(ages) ## [1] 42 **sd**(ages) *## Standard deviation. More on that later.* ## [1] 8.717798 **sort**(ages) ## Wilma Barney Fred ## 36 38 52 **range**(ages) ## [1] 36 52 **summary**(ages) ## Min. 1st Qu. Median Mean 3rd Qu. Max. ## 36 37 38 42 45 52 **table**(ages) ## ages ## 36 38 52 ## 1 1 1 You can also construct new vectors by performing logical comparisons on an existing vector: ages **<** 39 ## Wilma Fred Barney ## TRUE FALSE TRUE ages **!=** 38 ## Wilma Fred Barney ## TRUE TRUE FALSE painters **==** "Diego" ## [1] FALSE FALSE FALSE painters **==** "diego" ## [1] FALSE TRUE FALSE painters **!=** "frida" ## [1] FALSE TRUE TRUE This is very useful for indexing and recoding a variable. In this case I'll use the built-in variable 'rivers' which is the lengths in miles of 141 major North American rivers (type help(rivers) to learn more) :

## [1] 735 320 325 392 524 450 1459 135 465 600 330 336 280 315 870 ## [16] 906 202 329 290 1000 600 505 1450 840 1243 890 350 407 286 280 ## [31] 525 720 390 250 327 230 265 850 210 630 260 230 360 730 600

rivers

## [46] 306 390 420 291 710 340 217 281 352 259 250 470 680 570 350 ## [61] 300 560 900 625 332 2348 1171 3710 2315 2533 780 280 410 460 260 ## [76] 255 431 350 760 618 338 981 1306 500 696 605 250 411 1054 735 ## [91] 233 435 490 310 460 383 375 1270 545 445 1885 380 300 380 377 ## [106] 425 276 210 800 420 350 360 538 1100 1205 314 237 610 360 540 ## [121] 1038 424 310 300 444 301 268 620 215 652 900 525 246 360 529 ## [136] 500 720 270 430 671 1770

**head**(rivers) *## 'head()' shows you the first five values of a vector*

## [1] 735 320 325 392 524 450

rivers **<** 300 *## Recycles the comparison and returns TRUE or FALSE for each river*

## [1] FALSE FALSE FALSE FALSE FALSE FALSE FALSE TRUE FALSE FALSE FALSE FALSE ## [13] TRUE FALSE FALSE FALSE TRUE FALSE TRUE FALSE FALSE FALSE FALSE FALSE ## [25] FALSE FALSE FALSE FALSE TRUE TRUE FALSE FALSE FALSE TRUE FALSE TRUE ## [37] TRUE FALSE TRUE FALSE TRUE TRUE FALSE FALSE FALSE FALSE FALSE FALSE ## [49] TRUE FALSE FALSE TRUE TRUE FALSE TRUE TRUE FALSE FALSE FALSE FALSE ## [61] FALSE FALSE FALSE FALSE FALSE FALSE FALSE FALSE FALSE FALSE FALSE TRUE ## [73] FALSE FALSE TRUE TRUE FALSE FALSE FALSE FALSE FALSE FALSE FALSE FALSE ## [85] FALSE FALSE TRUE FALSE FALSE FALSE TRUE FALSE FALSE FALSE FALSE FALSE ## [97] FALSE FALSE FALSE FALSE FALSE FALSE FALSE FALSE FALSE FALSE TRUE TRUE ## [109] FALSE FALSE FALSE FALSE FALSE FALSE FALSE FALSE TRUE FALSE FALSE FALSE ## [121] FALSE FALSE FALSE FALSE FALSE FALSE TRUE FALSE TRUE FALSE FALSE FALSE ## [133] TRUE FALSE FALSE FALSE FALSE TRUE FALSE FALSE FALSE

rivers[rivers **<** 300] *## A subset of the data*

## [1] 135 280 202 290 286 280 250 230 265 210 260 230 291 217 281 259 250 280 260 ## [20] 255 250 233 276 210 237 268 215 246 270 little.rivers <- rivers[rivers **<** 300] big.rivers <- rivers; big.rivers[big.rivers < 300] <- NA ## Two commands, one line. Recodes the short r

### <span id="page-5-0"></span>**Basic plotting and visualizations**

Visualizations can help you explore data and interpret results. Use them often! **table**(rivers**>**300)

## ## FALSE TRUE ## 32 109 **hist**(rivers)

## **Histogram of rivers**

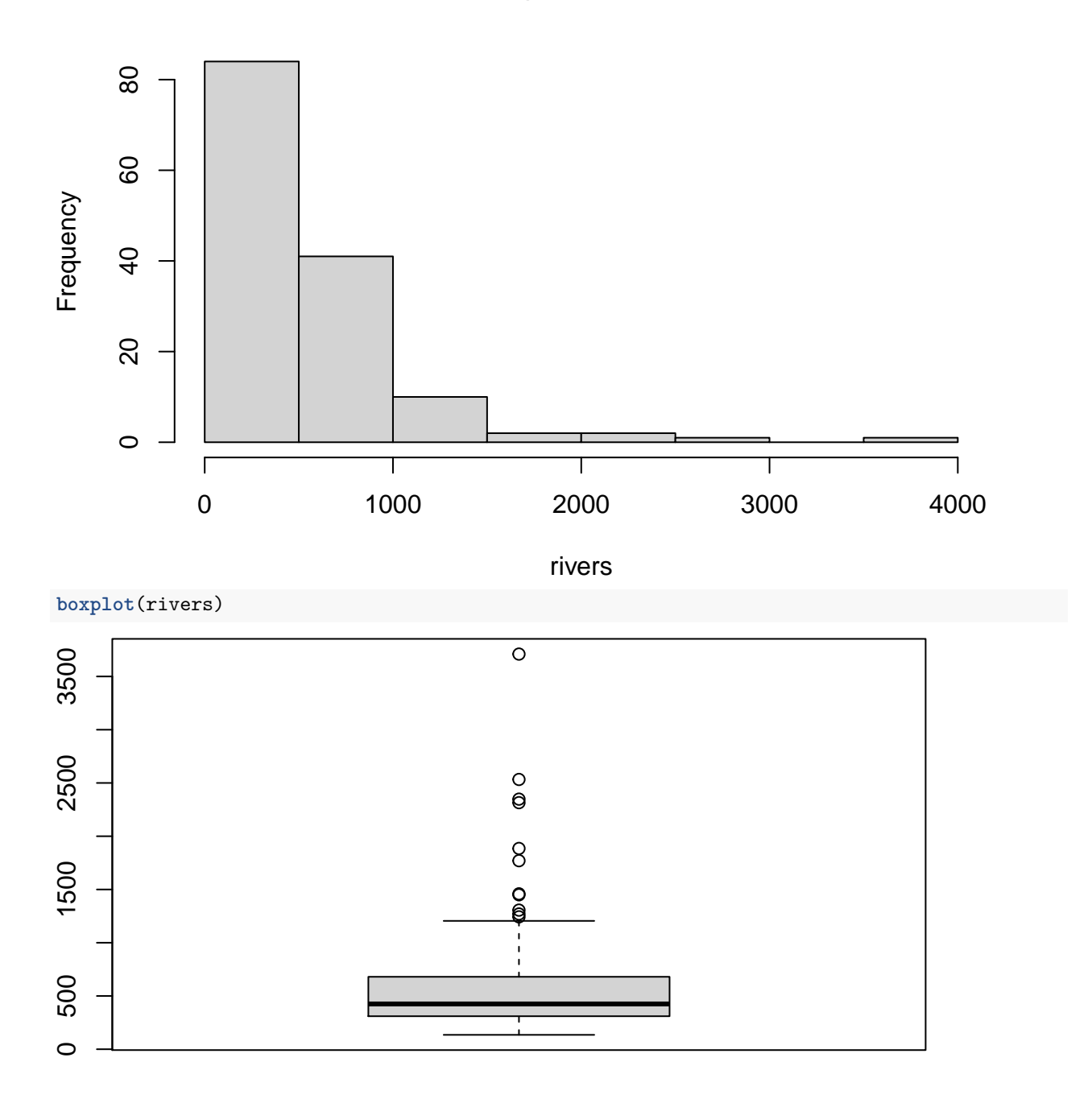

### <span id="page-6-0"></span>**Packages**

By default, R has many built-in functions and example datasets. However, many people have extended R by creating additional functions. Often these additional functions are collected together and distributed as "packages" or "libraries" that may also include additional datasets. Rstudio gives you a couple of ways to work with these. The traditional method is via the following commands

**install.packages**("UsingR") *## note the quotation marks. This package accompanies the Verzani book.* **install.packages**("openintro") *## This package goes along with our textbook.*

```
## Then you can load the package this way:
library(UsingR) ## No quotes!
library(openintro)
```
Run these commands on your system. Use the 'Packages' tab to explore the documentation of the functions and datasets available through the openintro package.

Note that I have told R not to evaluate this last chunk of code because it generates a bunch of output and you only need to install any given package once. To skip evaluating a code chunk you can include the eval=FALSE in the header to that chunk in your R Markdown file. This tells R not to execute the code when it knits the file. Take a look at the .Rmd file to learn more.

## <span id="page-7-0"></span>**Loading datasets**

Often datasets will be located online or locally on your computer and you'll want to load them directly. For '.Rdata' files you can do this using the load() command. For others you may want to use commands like read.csv(), read.table(), or read.foreign() (that last one requires the 'foreign' package, so you'll need to load it first). RStudio also has a drop-down menu item ('File'  $\rightarrow$  'Import dataset') that can help you load a local file.

### <span id="page-7-1"></span>**Environment and History**

By default, R Studio allows you to see all the variables or 'objects' currently available to you in a particular session. Find the window/tab called "Environment" and take a look at what's there.

There's another tab (likely in the same window) called "History" that contains all the commands you have run in the current session. This can be super helpful when you're trying to piece together what you did a few moments ago or why that command you just ran worked and the one you tried a before did not.

## <span id="page-7-2"></span>**Getting help**

As mentioned earlier, the help() command is your friend. RStudio also has a 'Help' tab in one of the default windows. You can also use the RStudio cheatsheets, StackOverflow, the Verzani textbook, the [Quick-R](https://www.statmethods.net/index.html) [tutorials,](https://www.statmethods.net/index.html) and/or many, many other resources on the internet, including the [rseek search engine](https://rseek.org/) (which just searches the web for R-related resources).